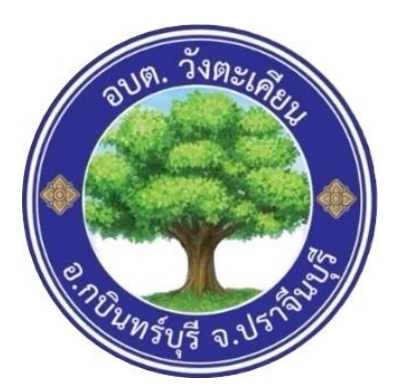

## **คู่มือการการขอน้ำเพื่ออุปโภค-บริโภค ผ่านเว็บไซต์ E-Service องค์การบริหารส่วนตำบลวังตะเคียน อำเภอกบินทร์บุรี จังหวัดปราจีนบุรี**

## **การขอน้ำเพื่ออุปโภค-บริโภค ผ่านเว็บไซต์ E-Service**

1. เข้าเว็บไซต์ของ อบต.วังตะเคียน โดยเข้าไปที่ [www](http://www.wtk.go.th/).wtk.go.th

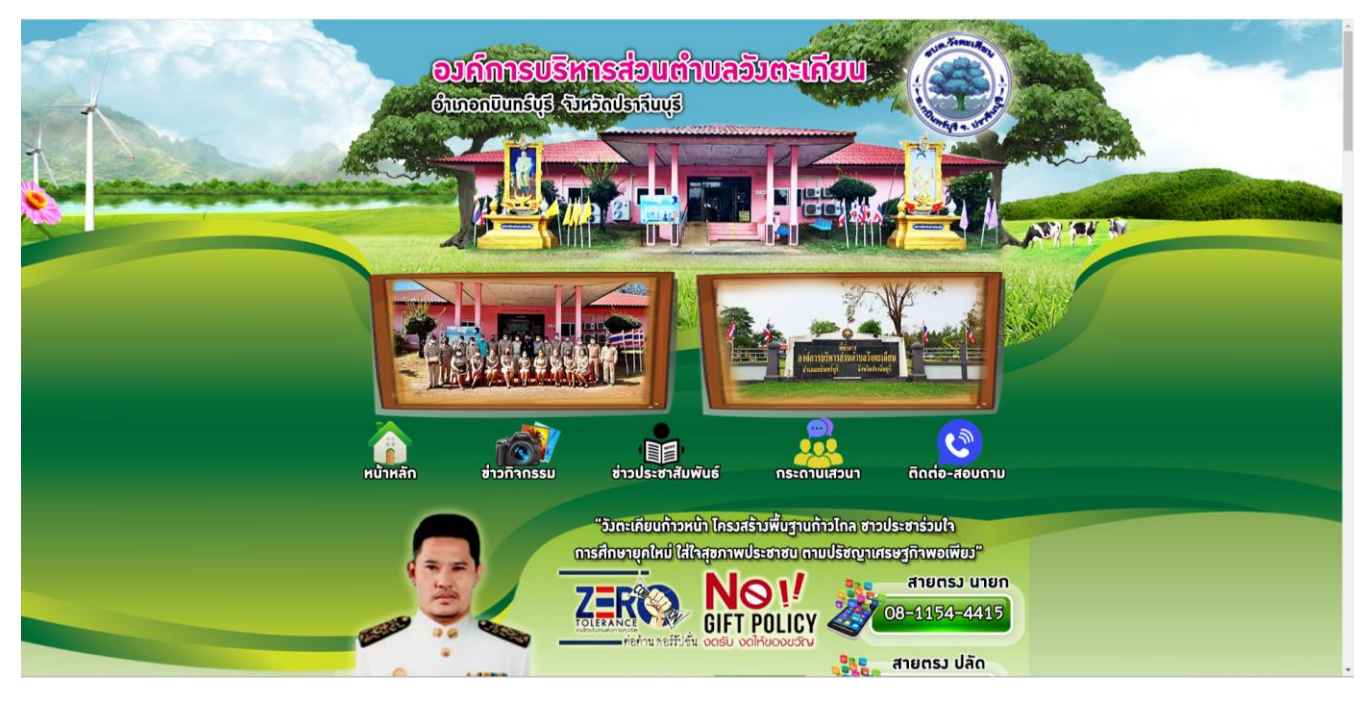

2. เลื่อนลงไปข้างล่าง แถบเมนูการขอน้ำเพื่ออุปโภค-บริโภคผ่านเว็บไซต์ E-Service จะอยู่ด้านขวามือ คลิกเลือก E-Service ขอน้ำเพื่ออุปโภค-บริโภค

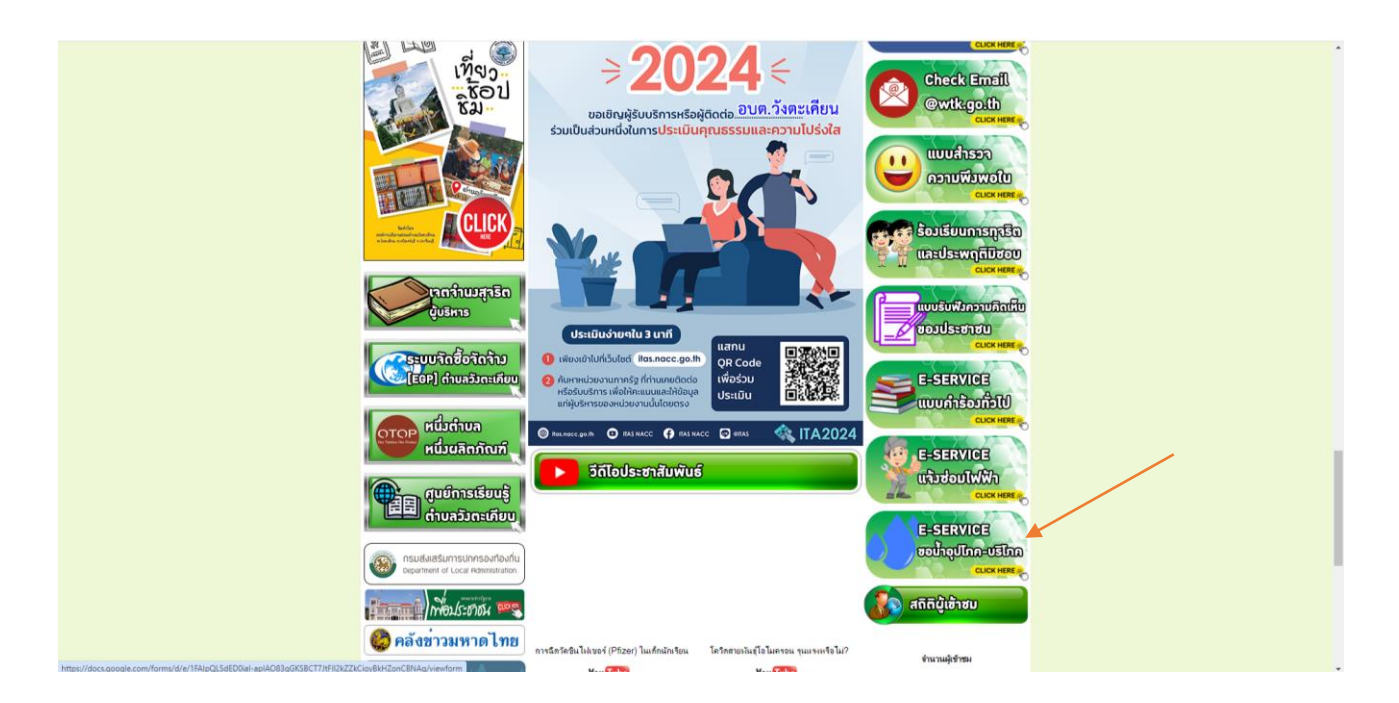

3. เมื่อคลิกเลือกจะขึ้นขอน้ำเพื่ออุปโภค-บริโภคกรอกข้อมูลให้ครบถ้วนแล้วกดส่งข้อมูล

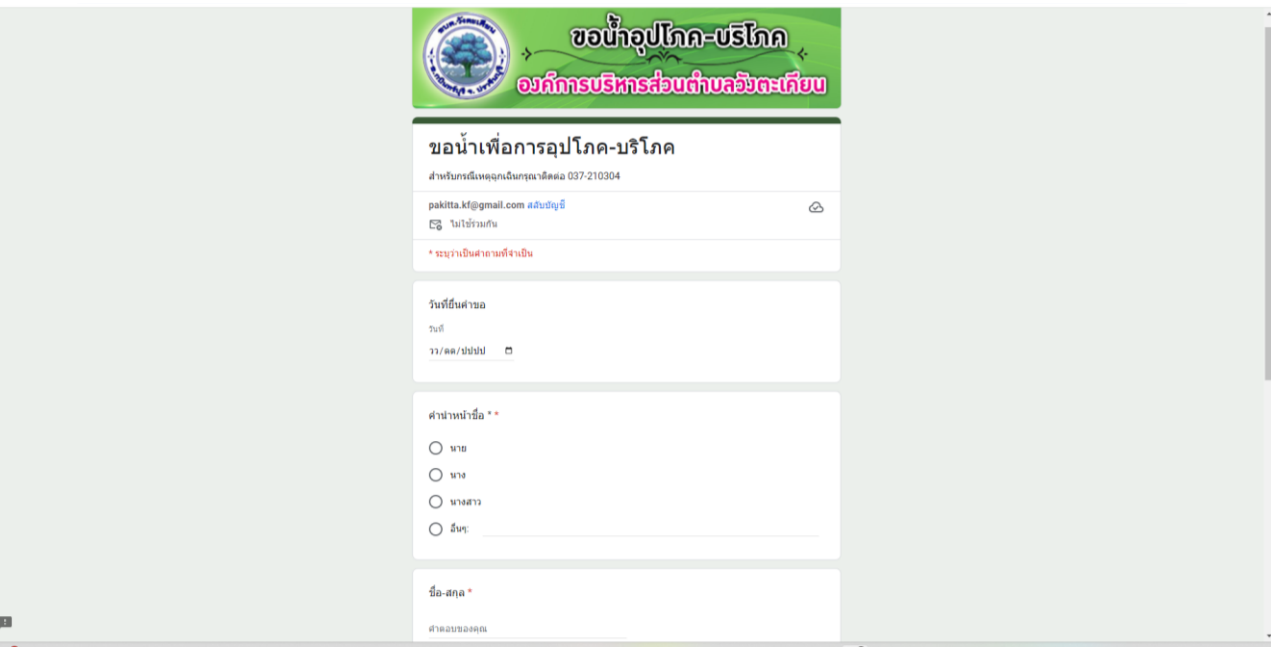

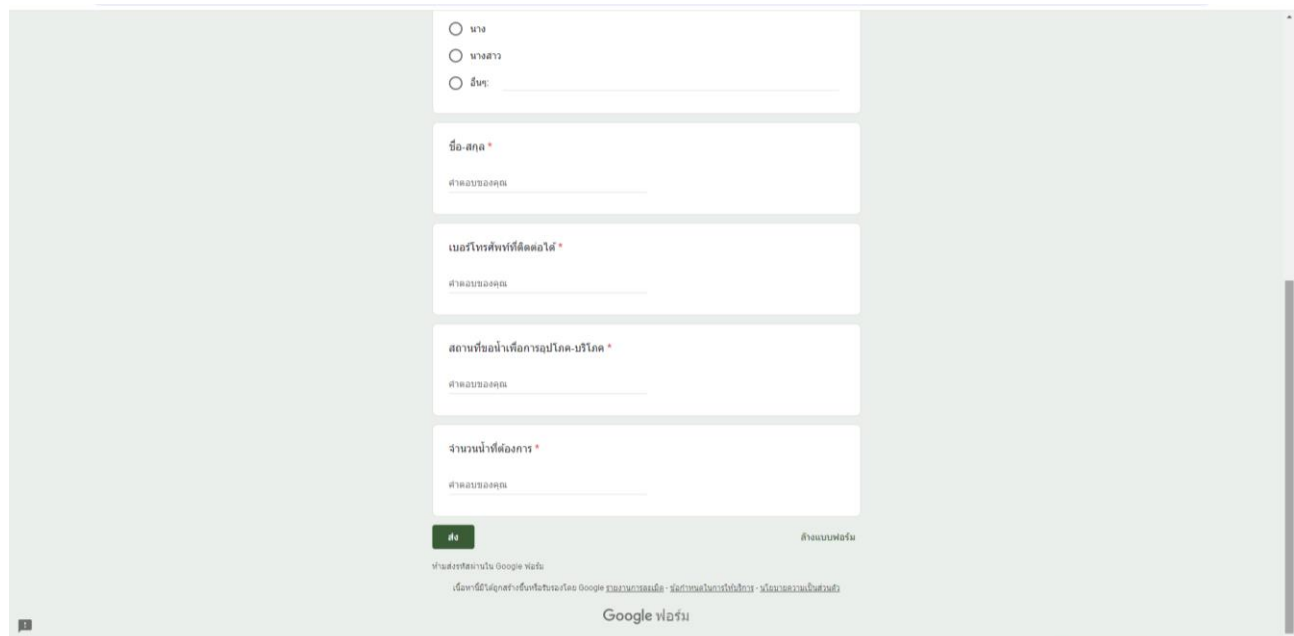